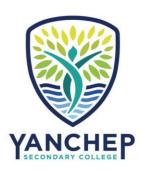

## **Local Intake Areas**

- 1. Follow the link below.
- 2. Where it states "Search by an address" type your <u>residential street address</u> in the box provided and press Enter.
- 3. The schools in your local intake area will be displayed on the right of the page.

https://www.det.wa.edu.au/schoolsonline/home.do